# **Mathematik für AHS 5, Übungsbuch**

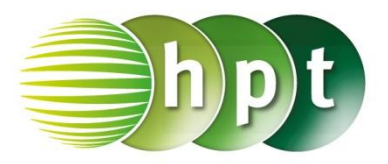

## **Hinweise auf den Einsatz von CASIO Class Pad II**

#### **Seite 143 / Aufgabe 7.68:**

#### **Angabe:**

Überprüfe 
$$
\frac{1}{2} \cdot \left( \binom{1}{3} + \binom{5}{5} \right) = \binom{3}{4}!
$$

**Schritt 1:** Öffne die **Main**-Anwendung

### **Schritt 2: Softwaretastatur/Math2** sind Vektoren

TET<sub>I</sub> zu finden; wähle

**Schritt 3:** Gib mithilfe der Tastatur  $1 \div 2$  ( $\begin{bmatrix} 1 \\ 2 \end{bmatrix}$  $\frac{1}{3}$  –

 $\left[\frac{5}{5}\right]$ ])ein und bestätige diese Eingabe mit der **EXE**-

Taste. Das Ergebnis  $\binom{4}{3}$  $\frac{1}{3}$  wird auf der rechten Seite ausgegeben.

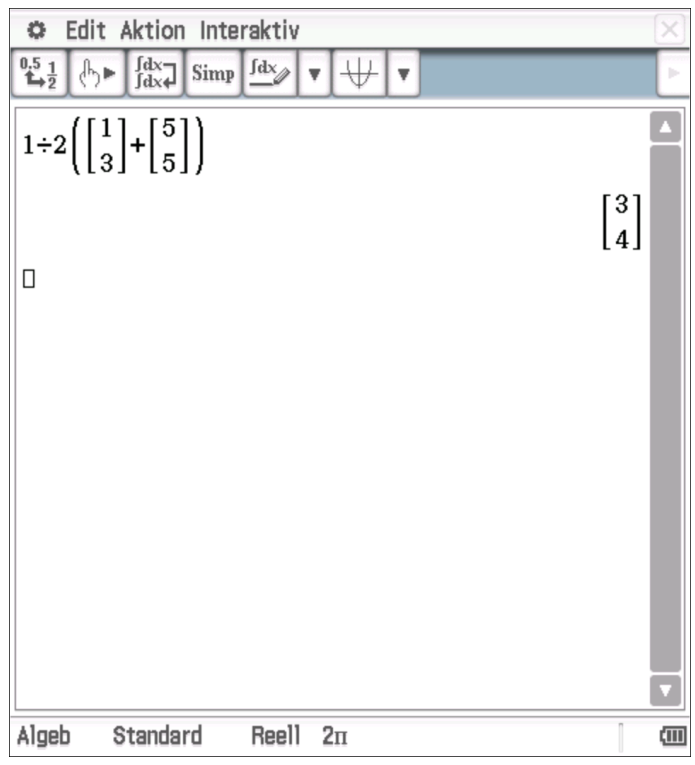